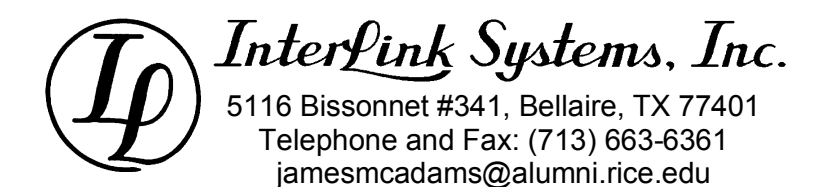

# **Using the NIST Tables for Accumulator Sizing**

**James P. McAdams, PE** 

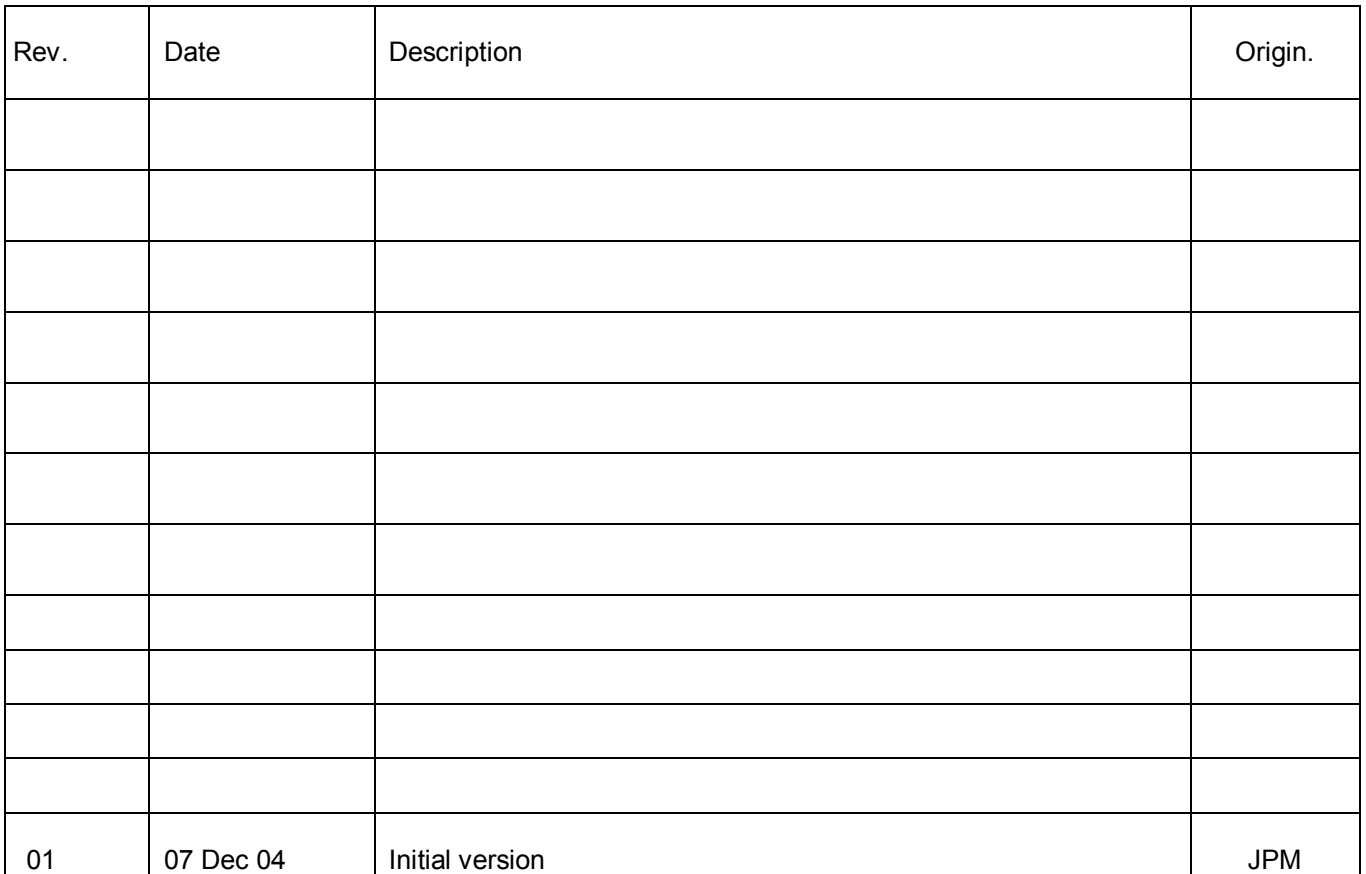

 $\left(\widehat{\mathrm{\textit{lp}}}\right)$ 

## InterLink Systems, Inc.

Using the NIST Tables for Accumulator Sizing Rev. 01

### **TABLE OF CONTENTS**

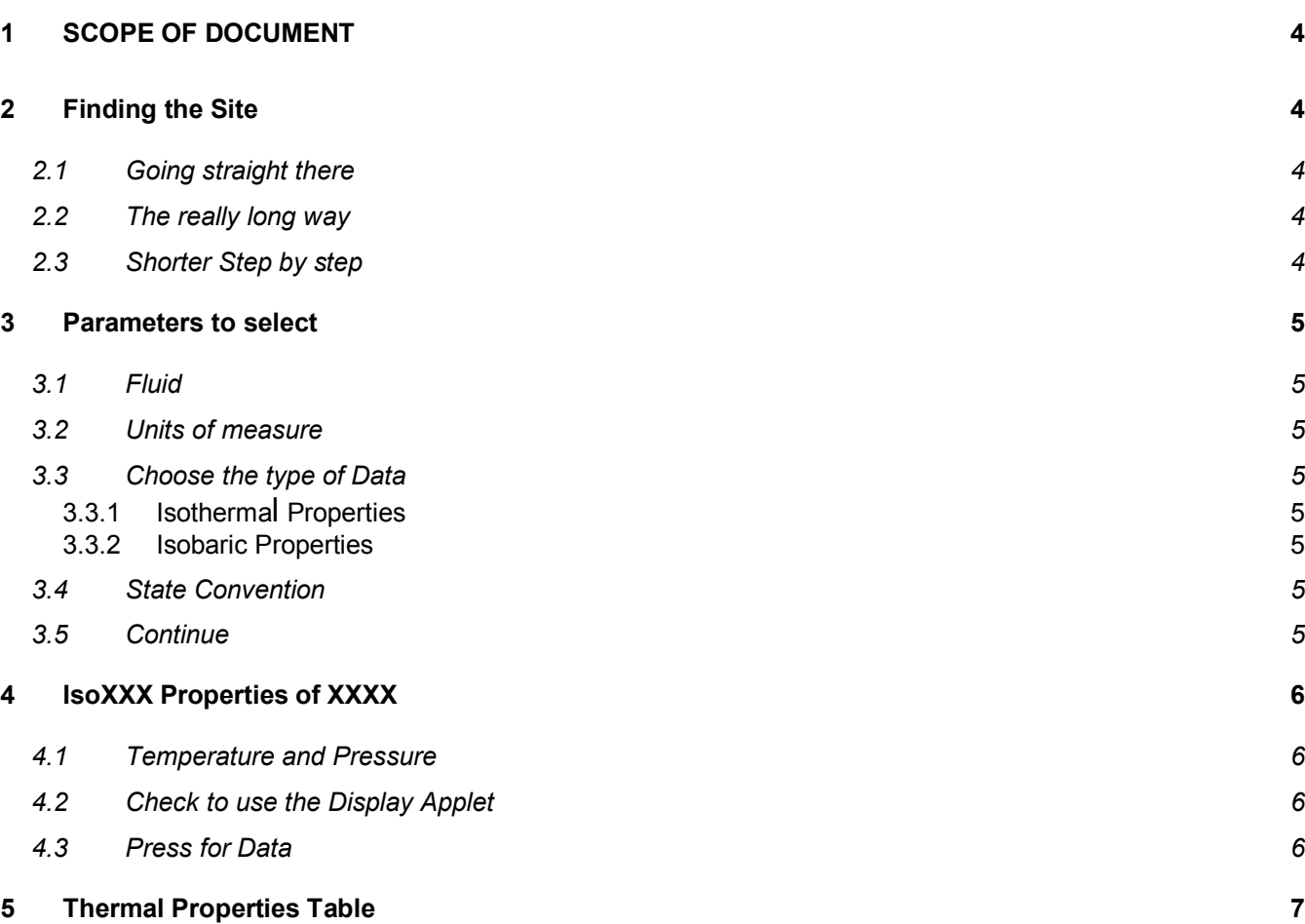

 $\left(\boldsymbol{I\!\!\!\!D}\right)$ 

### <span id="page-3-0"></span>Using the NIST Tables for Accumulator Sizing **Rev. 01 Rev. 01 Rev. 01**

### **1 SCOPE OF DOCUMENT**

The National Institute of Standards and Technology (NIST) maintains a web based set of gas tables that is useful in doing accumulator sizing by hand. Some tips for using those tables are contained in this document. Note, that this document is not intended to substitute for API Specification 16D and the complete 16D calculation sequence is not shown. What is contained here is the process for using the NIST webbook tables to get the real gas data necessary to do Method B and Method C sizing calculations. Refer to the examples at the end of the API 16D specification for an illustration of the whole process.

### **2 FINDING THE SITE**

Three methods are presented. The "really long way" and the "step by step" method are presented in the hope that they will remain close to the truth if NIST rearranges the webbook. As long as it does not change, "Going straight there" is much quicker. Who knows what will happen in the future. If the steps below do not work, Google may be your only answer.

### **2.1 Going straight there**

Using your web browser, bring up http://webbook.nist.gov/chemistry/fluid/

### **2.2 The really long way**

It is not so much long, as unclear. NIST makes the web book difficult to find from their main page.

1) Using your web browser, bring up www.nist.gov

2) In the pull-down list labelled "Visit the Laboratories' web sites:" select "Chemistry Science and Technology"

3) In the left column under "Selected Projects" choose Chemistry Web Book

4) Near the bottom of that page find and click "Thermophysical Properties of fluid Systems".

### **2.3 Shorter Step by step**

1) Using your web browser, bring up http://webbook.nist.gov

2) Near the bottom of the page click the link "Click here to enter the NIST chemistry webbook".

3) Near the bottom of that page find and click "Thermophysical Properties of fluid Systems".

### <span id="page-4-0"></span>Using the NIST Tables for Accumulator Sizing **Community** Rev. 01

### **PARAMETERS TO SELECT**

The first screen looks like Figure 1. Here you select the fluid and other parameters relating to units of measure and how your table is to be structured.

þ

### **2.4 Fluid**

Simply select helium or nitrogen.

### **2.5 Units of measure**

Select whatever units of measure suit you for Temperature, Pressure and Density. The Energy units will affect you only if you are interested in specific heats or have a specific unit you like to see for entropy. Velocity, Viscosity and Surface tension do not enter into accumulator calculations and can be ignored.

### **2.6 Choose the type of Data**

If you know the temperature you will be at, but not the pressure, then choose "isothermal". If you know the pressure, but not the temperature, then choose "isobaric".

### **2.6.1 Isotherma**l **Properties**

This will get you properties at a single temperature over a range of pressures. **Figure 1 - Parameters to enter**

### **Thermophysical Properties of Fluid Systems**

Accurate thermophysical properties are available for several fluids. These data include the following:

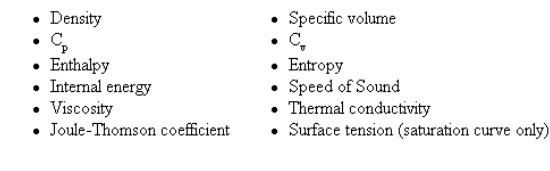

Please follow the steps below to select the data required

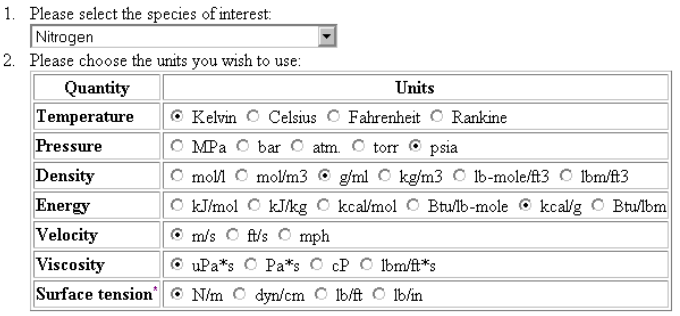

\*Surface tension values are only available along the saturation curve.

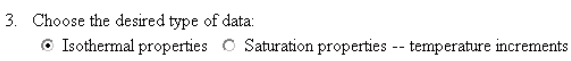

- O Isobaric properties O Saturation properties -- pressure increments
- C Isochoric properties
- 4. Please select the desired standard state convention
- Default for fluid
- 5. Press to Continue

### **2.6.2 Isobaric Properties**

This will get you properties at a single pressure over a range of temperatures.

### **2.7 State Convention**

Choose "Default for fluid".

### **2.8 Continue**

Click Continue to select your pressures and temperatures.

### <span id="page-5-0"></span>**3 ISOXXX PROPERTIES OF XXXX**

On this page (see Figure 2) you define the temperatures and pressures your data is to cover for whatever fluid you selected.

### **3.1 Temperature and Pressure**

Temperature and pressure are pretty clear. One will be a fixed value and the other is a range, depending on whether you chose isothermal or isobaric data.

### **3.2 Check to use the Display Applet**

If you check the box and your browser supports Java, you will get a colorful table or a plot. If you uncheck the box, it runs a bit faster but you get only a drab, black and white table. Both selections give you the same raw data. The examples shown here do not use the Java applet.

### **3.3 Press for Data**

Click to display your data.

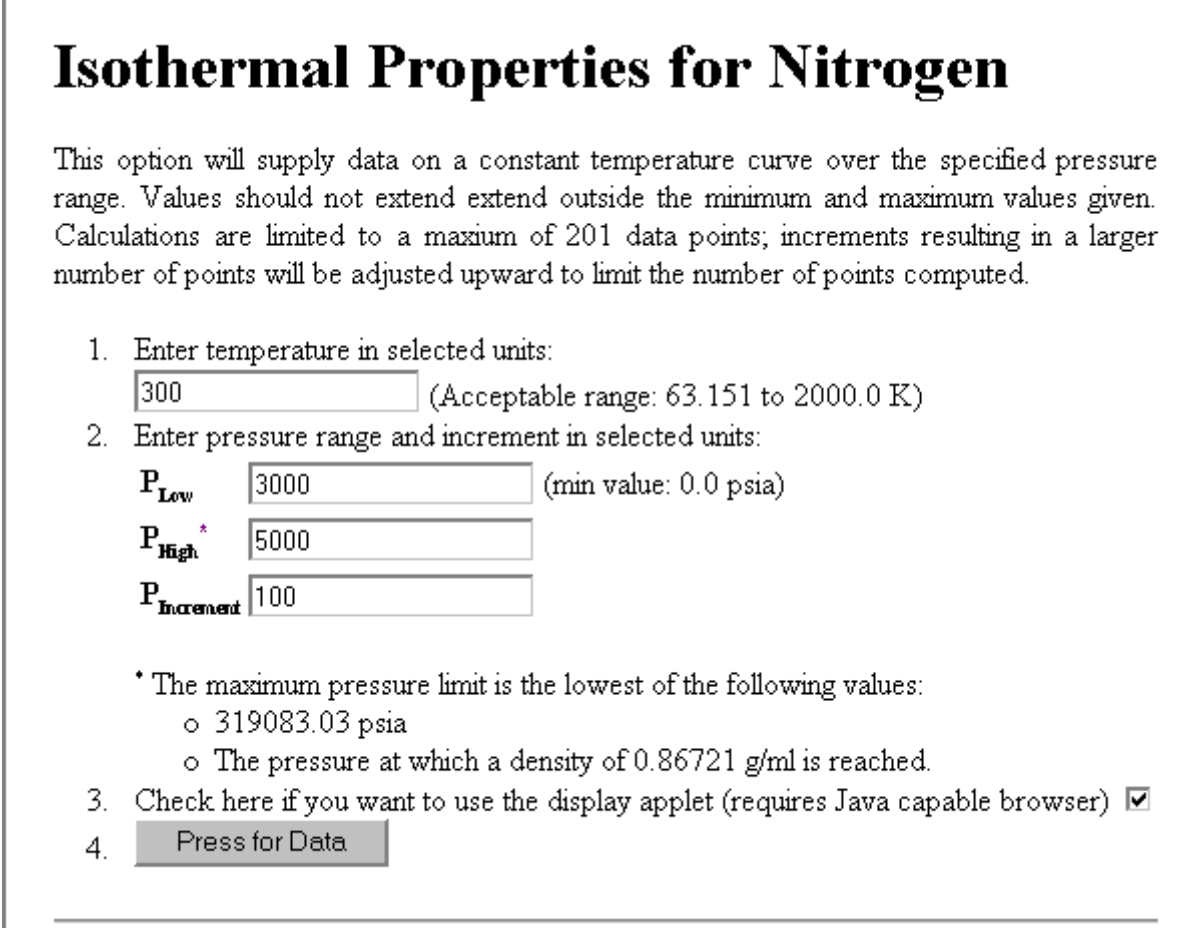

**Figure 2 - Temperatures and Pressures**

### <span id="page-6-0"></span>**4 THERMAL PROPERTIES TABLE**

Whether you choose the Java version or the simple version, you will get a table of properties. The Java tables let you choose the curves on the plot and the data for each column, whereas the simple version is fixed. However, both versions let you download a tab delimited file containing the complete data set for your table. Look above the table under the topic "Other Data Available:".

A portion of the page with the simple table is shown below in Figure 3. If you download a tab delimited file, the data and labels inside of the double-lined borders is exactly the data you will get in the file.

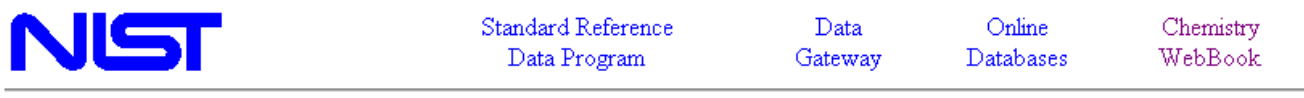

### **Isothermal Properties for Nitrogen**

- Fluid Data
- Auxiliary Data
- References
- Additional Information
- $\bullet$  Notes
- Other Data Available:
	- o View data with display applet. (requires Java capable browser).
	- o Download data as a tab-delimited text file.
	- o Main NIST Chemistry WebBook page for this species.
	- o Recommended citation for data from this page.
	- o Fluid data for other species

### **Fluid Data**

#### **Isothermal Data for T = 300.00 K**

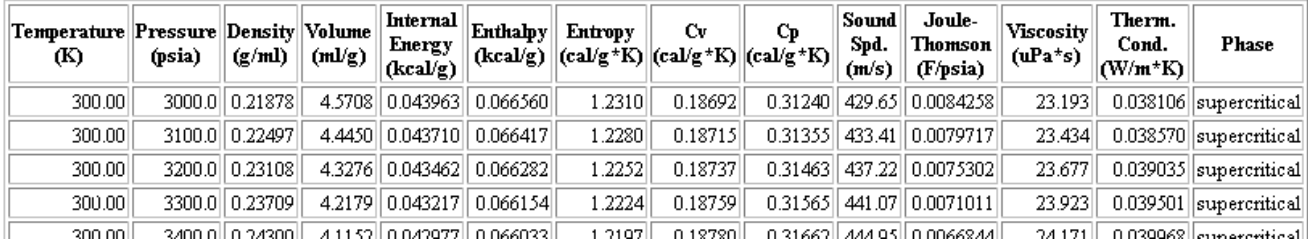

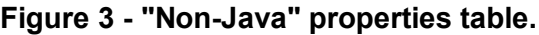

### **5 METHOD B EXAMPLE (API EXAMPLE 2)**

Method B is an isothermal, real gas calculation. In this example, we want to compute the optimal precharge and the amount of fluid available from the bottle according to API requirements. The charged condition is 3015 psia and the minimum operating pressure (MOP) is 1015 psia, both at 70°F. It will use nitrogen for the precharge gas.

### **5.1 Find Optimal Precharge**

The API formulas are written based on densities. An isothermal table with only two values is needed for the basic input data. A portion of the table is listed in Figure 4.

### **Isothermal Data for T = 70.000 F**

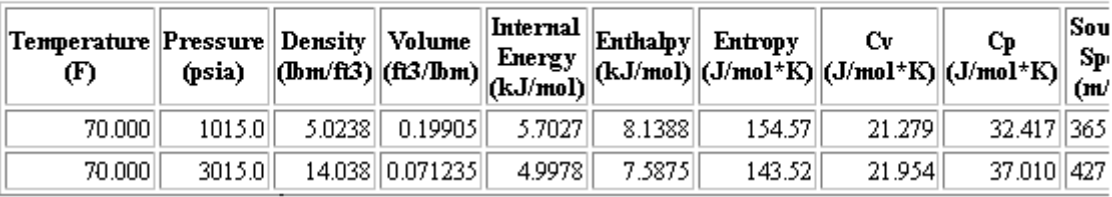

### **Figure 4 - Method B basic data**

From the table in Figure 4, the charged density ( $\rho_1$ ) is read as 14.038 lb/ ft<sup>3</sup> and the MOP density ( $\rho_2$ ) is 5.0238 lb/ ft<sup>3</sup>. From these densities, we find the optimum precharge density ( $\rho_0$ ) by the formula:

 $\rho_0 = 1 / (1.4 / \rho_2 - 0.4 / \rho_1)$  or  $\rho_0 = 3.997$  lb/ft<sup>3</sup>

From the table in Figure 4, it is pretty clear that the optimum precharge is something less than 1015 psia. With this in mind, we need to use NIST to look up another isothermal table for pressures below 1015 psia. Also, in this

case, we need a lot of pressure points, spaced closely together so that we can look up a point with a density that is close to the one we want.

For this purpose, I chose to make a table from 600 psia to 1000 psia with points every 25 psi. (If you have just looked up the data in Figure 4, then just press "Back" in your browser<sup>[1](#page-7-0)</sup>, and modify the pressure range.) This yields the table shown in Figure 5.

#### **Isothermal Data for T = 70.000 F**

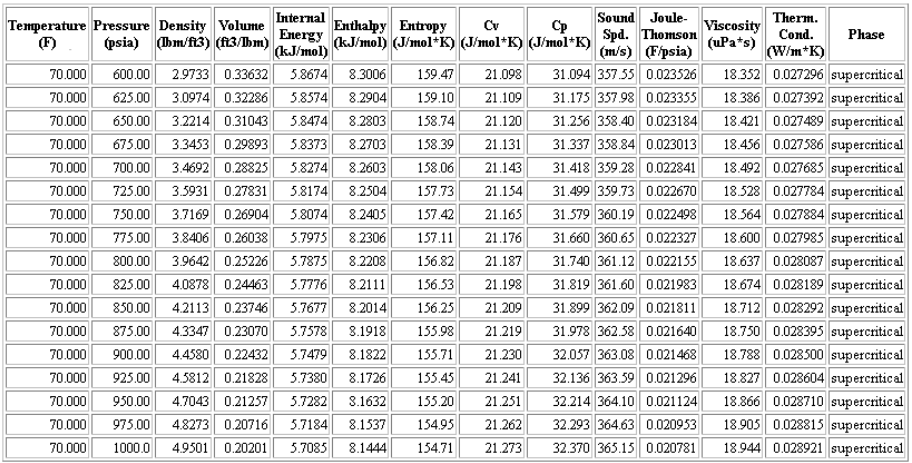

### From this table, you can see **Figure 5 - Finding Method B precharge pressure.**

<span id="page-7-0"></span><sup>&</sup>lt;u>ness</u><br><sup>1</sup> Be careful when using Back. If you back up to the screen where the liquid and units of measure are chosen, it will default back to water. Check all fields and selections before proceeding.

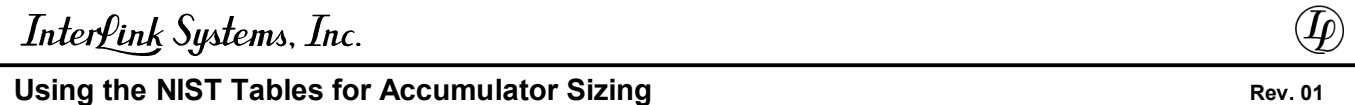

that the required density occurs somewhere between 800 psia and 825 psia. For a more accurate answer, you can use linear interpolation or you can simply look up another table having values every 1 psi from 826 psia to 824 psia. Either method leads to an optimum precharge pressure of 807 psia.

### **5.2 Checking the High Temperature Condition**

In the case of this accumulator, it is unlikely that a high temperature will overpressure the bottle. But, to illustrate the technique, assume that the accumulator may get as hot as 120°F. What would the precharge pressure rise to?

The density in the empty accumulator will not change due to a temperature change. In the API Example 2, they decided to precharge at 1015 psia instead of the optimum 807 psia, so the precharge density is 5.024 lb/ ft<sup>3</sup> as shown above. Therefore, you need to find the pressure required to get a density of 5.024 lb/ ft<sup>3</sup> at 120°F. To do this, you make a table like the one in Figure 5, but for 120°F instead of 70°F. The procedure is similar to the one outlined in the previous section. I will cheat a bit, since I already know the answer, and make a small table just to illustrate the point.

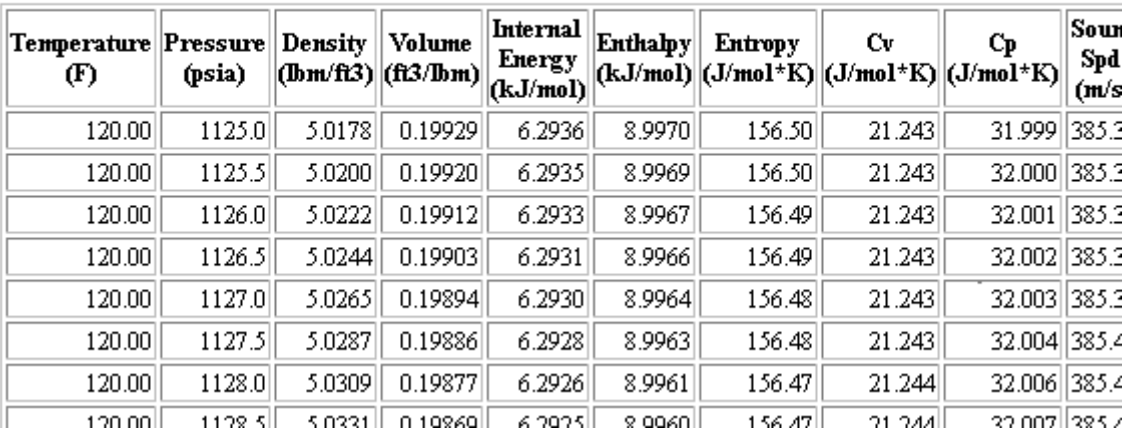

### **Isothermal Data for**  $T = 120.00 F$

**Figure 6 - Finding high temperature pressure.**

From Figure 6 it can be seen that the maximum pressure will be 1026 or 1027 psia.

### **5.3 Fluid Available**

The fluid available from the accumulator is computed by simply using the volumetric efficiency formulas for Method B and the densities found in the preceding steps. That is well covered in the 16D examples.

### **6 METHOD C EXAMPLE (API EXAMPLE 7)**

API Example 7 involves a rapid discharge system located subsea. This must be solved for an adiabatic discharge according to API requirements. We also want to compute the optimal precharge. The charged condition is 7982 psia at 35°F and the minimum operating pressure (MOP) points of interest are 4842 psia, 5137 psia, and 5963 psia. It will use nitrogen for the precharge gas.

### Using the NIST Tables for Accumulator Sizing **Community** Rev. 01

### **6.1 Find Optimal Precharge**

In the simple case where there is one actuator to be moved, finding the optimal precharge is relatively easy. However, for non-API stacks, API requires that the volumetric efficiency be checked for each step in the stack closure sequence. This means that any of the steps may be the one that actually determines the size of the accumulator bank, and, therefore, the optimal precharge. Also, due to cooling of the gas, the pressure of the gas can fall to the sea water head before the accumulator is empty. Finally, the high absolute pressures encountered subsea can prohibit the use of optimal precharge pressure because the precharge may exceed the bottle rating at high or even normal temperatures.

For the reasons stated above, finding an "optimal" precharge by hand for a rapid discharge system can be complex and tedious and is beyond the scope of this document. However, as far as using the NIST tables are concerned, dealing with method C only adds the need to consider entropy as well as density. An adiabatic discharge is one in which the entropy stays constant during the discharge. The operation of handling a discharge at constant entropy is covered here.

### **6.2 Adiabatic Discharge**

Using the tables to look up a constant entropy discharge is straightforward, but requires some care. This is because entropy changes much more slowly than pressure. So you have to be very accurate on the entropy, preferably matching to 5 or 6 significant digits. A 1% error in entropy is a huge error. You should choose a unit of measure that gives you 5 or 6 significant digits... BTU/lb°R is not a bad one.

The starting condition is easy to look up: 7982 psia at 35°F. From the table in Figure 7, the charged density ( $\rho_1$ ) is read as 29.147 lb/ft<sup>3</sup> and the entropy as 1.1153 BTU/lb\*R (minus a bit).

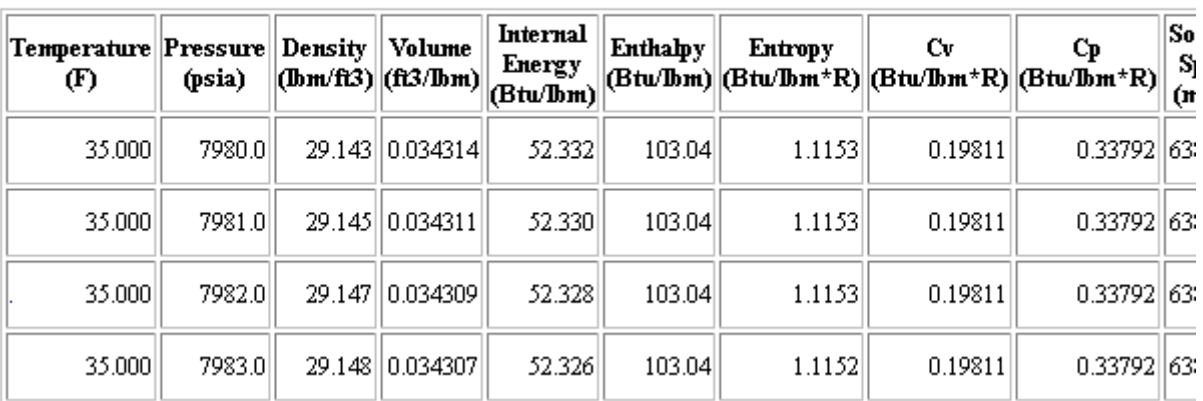

### **Isothermal Data for**  $T = 35.000 F$

### **Figure 7 - Entropy of starting condition.**

Let's assume that the accumulator will be discharged to 4842 psia. Then the task is to make an isobaric table at 4842 psia and find a temperature at which the entropy is 1.1153 BTU/lb\*R (minus a bit). To do this, proceed more or less as follows.

The temperature will be cooler than 35°F, and possibly much cooler. So, make an isobaric table spanning the range -100°F to 35°F in increments of 1°F. This will make a large table (I think NIST limits the table to 200 points or so). Find the 1°F span that must hold the proper entropy value. The small section covering the entropy value desired is shown in Figure 8.

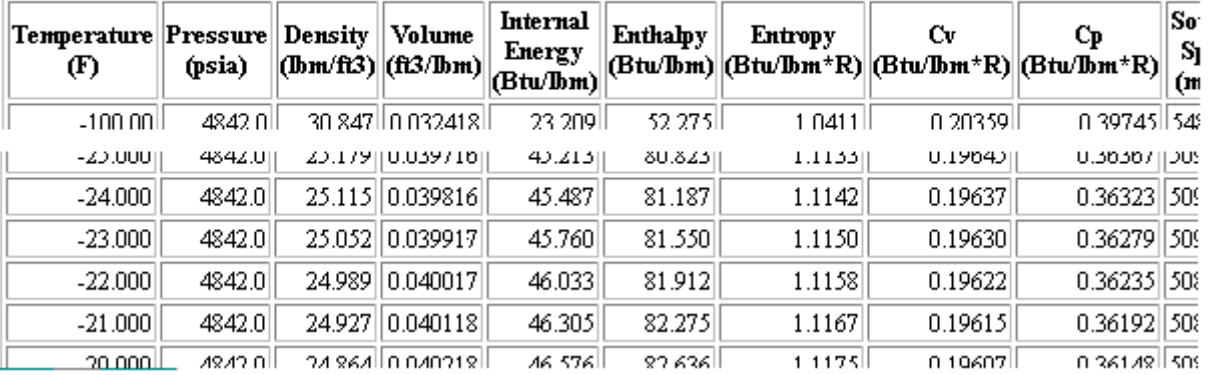

### **Isobaric Data for**  $P = 4842.0$  **psia**

**Figure 8 - Discharged, condition 2, first step**

It can be seen that the proper temperature is between  $-23^{\circ}F$  and  $-22^{\circ}F$ . You might use linear interpolation at this point or simply estimate the temperature as -22.5°F. However, another way to do it is to divide the 1°F range up into 10 or 20 steps, to get the temperature down to the nearest 0.1°F. The resulting table is shown in Figure 9.

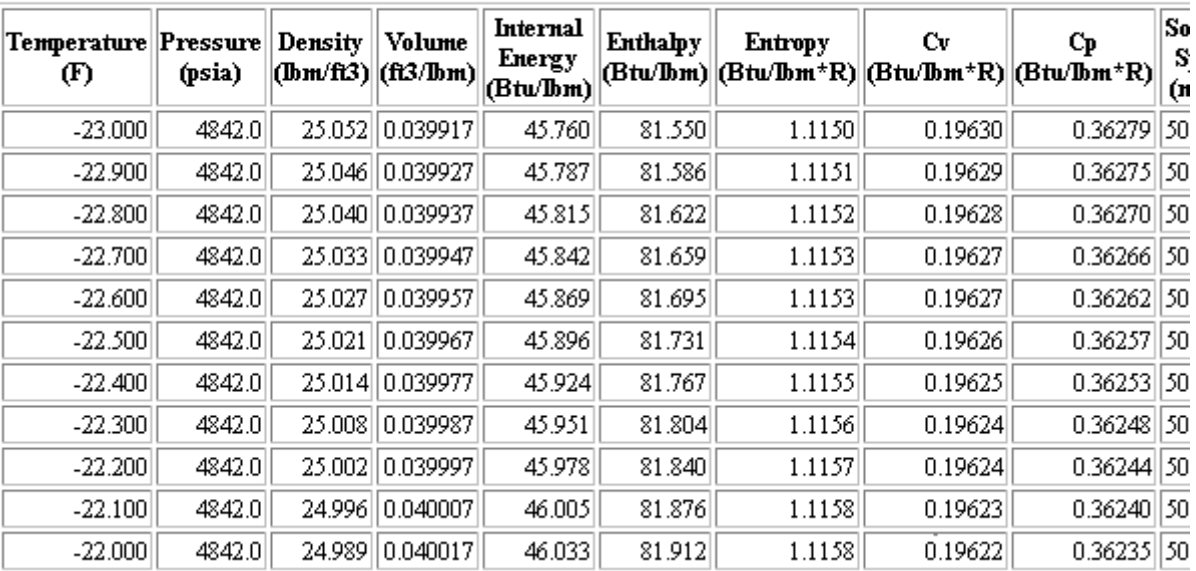

### Isobaric Data for  $P = 4842.0$  psia

**Figure 9 - Refining the final temperature.**

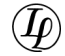

### Using the NIST Tables for Accumulator Sizing **Rev. 01 Rev. 01 Rev. 01**

If you remember from above, the entropy we want is a little less than 1.1153 but not so low as to round down to 1.1152. So from the table in Figure 9, I would select a final temperature of  $-22.7^{\circ}F$  and a density  $(\rho_2)$  of 25.033 lb/ft3.

### **6.3 Adiabatic Charge**

The case of an adiabatic charge is handled similarly to a discharge. The only difference is that the ending pressure and temperature are higher than the starting temperature and pressure.

### **6.4 Precharge Revisited**

Finding an optimal precharge for the case of a rapid discharge sequence is, as noted above, beyond the scope of this document. But it deserves some additional comment.

In a sequence, each step represents a required final pressure and a required total functional volume requirement. For instance at the end of the third step, you have used a total volume equal to the first three devices and enough pressure must be left to operate the third one.

So, assuming you have chosen a precharge pressure, you can calculate the number of bottles necessary to function the stack through the first, first followed by second, etc. through the last step. The bank then must be the largest of those calculated volumes.

But, how do you get the proper precharge? It is found via trial and error. You change the precharge, resize the bank, and then see if it got bigger or smaller. Then change the precharge again, and again, until you cannot improve the size of the accumulator bank. This is the optimum precharge.

However, you still need to check to make sure that the accumulators are not over their pressure rating at the maximum temperature. You must also make sure that the accumulator is still above sea water head when empty. Otherwise, the precharge has to be adjusted again and the process repeated. An optimally charged and sized accumulator is not necessarily empty at the end of the last function in the sequence.

This whole process is greatly aided by a computer to run the optimising steps.